## **Guías rápidas de Programación IXENGO (FX-24)**

# somf

HOME<br>MOTION BY

### **PUESTA EN MARCHA**

- [1] Desbloquear el motor.
- [2] Cerrar la puerta.
- [3] Bloquear el motor
- [4] Elegir el idioma.
- [5] Memorizar el telemando.
- [6] Autoaprendizaje.

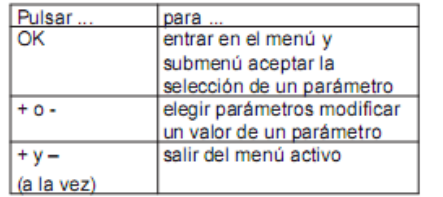

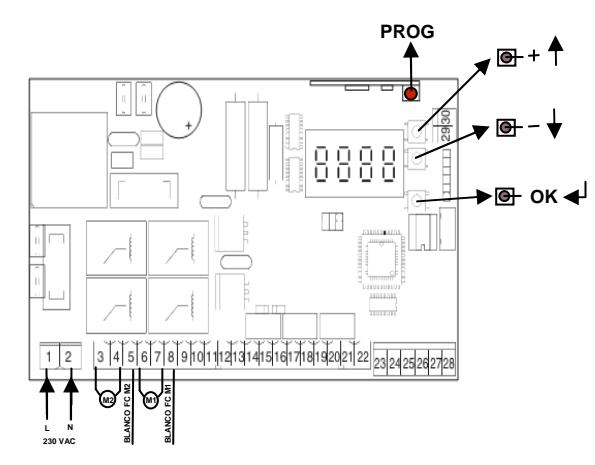

## **1. ELECCIÓN DEL IDIOMA:**

•Pulsar **OK**, pulsar otra vez **OK**, con **<sup>+</sup>** <sup>y</sup>**–** ir hasta encontrar **LAnGUE**•pulsar **OK** •con **+** <sup>y</sup>**–** hasta **Esp**•pulsar **OK**

#### **2. GRABADO MANDOS**

•Pulsar 2 seg tecla prog (led se enciende) •Pulsar botón del mando a distancia (led se apaga)•Repetir con todos los mandos

#### **3. AUTOAPRENDIZAJE (dos ciclos completos de abertura y cierre)**IMPORTANTE

- Es una etapa obligatoria en la puesta del servicio.
- Durante este proceso, la función detección de obstáculo no estará activada.
- -Para efectuar una parada de emergencia utilizar el mando.
- •Desembragamos el motor
- •Cerramos la puerta y embragamos
- •Pulsar **2** veces **OK**
- •Con + y buscar **AutoSet** y pulsar **OK**
- •La puerta se abre y cierra dos veces (si es necesario parar usar el mando)
- •Si pone en pantalla **OK** es correcto. Confirmar con **OK** y salir con **<sup>+</sup>** <sup>y</sup>**–** a la vez.
- •Si pone **KO** no es correcto y se debe repetir solucionando errores

### **INSTALACIÓN DE UN SOLO MOTOR (importante)**

Cuando instalamos un solo motor, tenemos que tener en cuenta la siguiente configuración de parámetros para realizar el AUTOAPRENDIZAJE.

- 1. Tenemos que conectar el motor en la entrada 3, 4 y 5 correspondiente al motor M2.
- 2. Modificar los parámetros para decirle que solo tiene que hacer el AUTOAPRENDIZAJE para un motor.
	- a.Pulsar **OK**, pulsar otra vez **OK**
	- Con **<sup>+</sup>** <sup>y</sup>**–** ir hasta encontrar **Logic** Pulsamos OK b.
	- c.Con **<sup>+</sup>** <sup>y</sup>**–** ir hasta encontrar **"1 motor act lu"** Pulsamos OK
	- d.Con **<sup>+</sup>** <sup>y</sup>**–** seleccionamos **On** Pulsamos OK
	- e.Para SALIR pulsamos al vez **<sup>+</sup>** <sup>y</sup>**–**

#### **BORRADO DE MANDOS Y AJUSTES DEL MOTOR**

(Se borran todos los mandos pulsando 7 segundos la tecla prog)

(Borrado de los ajustes y vuelta a modo fabrica: pulsar 2 veces OK y buscar con + y- PrEdEFinido, pulsar OK